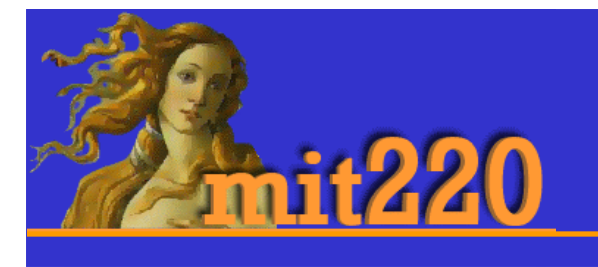

## File Structure & Pathways

digital imaging and web design ©2008, Mark Rayner

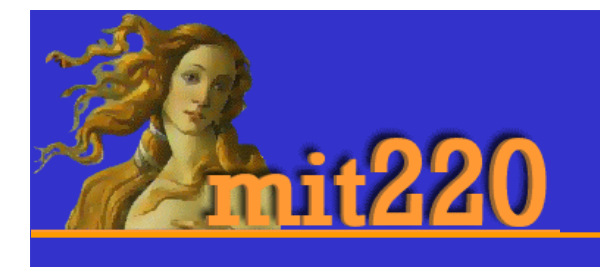

- •when you link to another website, you have to do that using the whole link
- •absolute link
- •or pathway

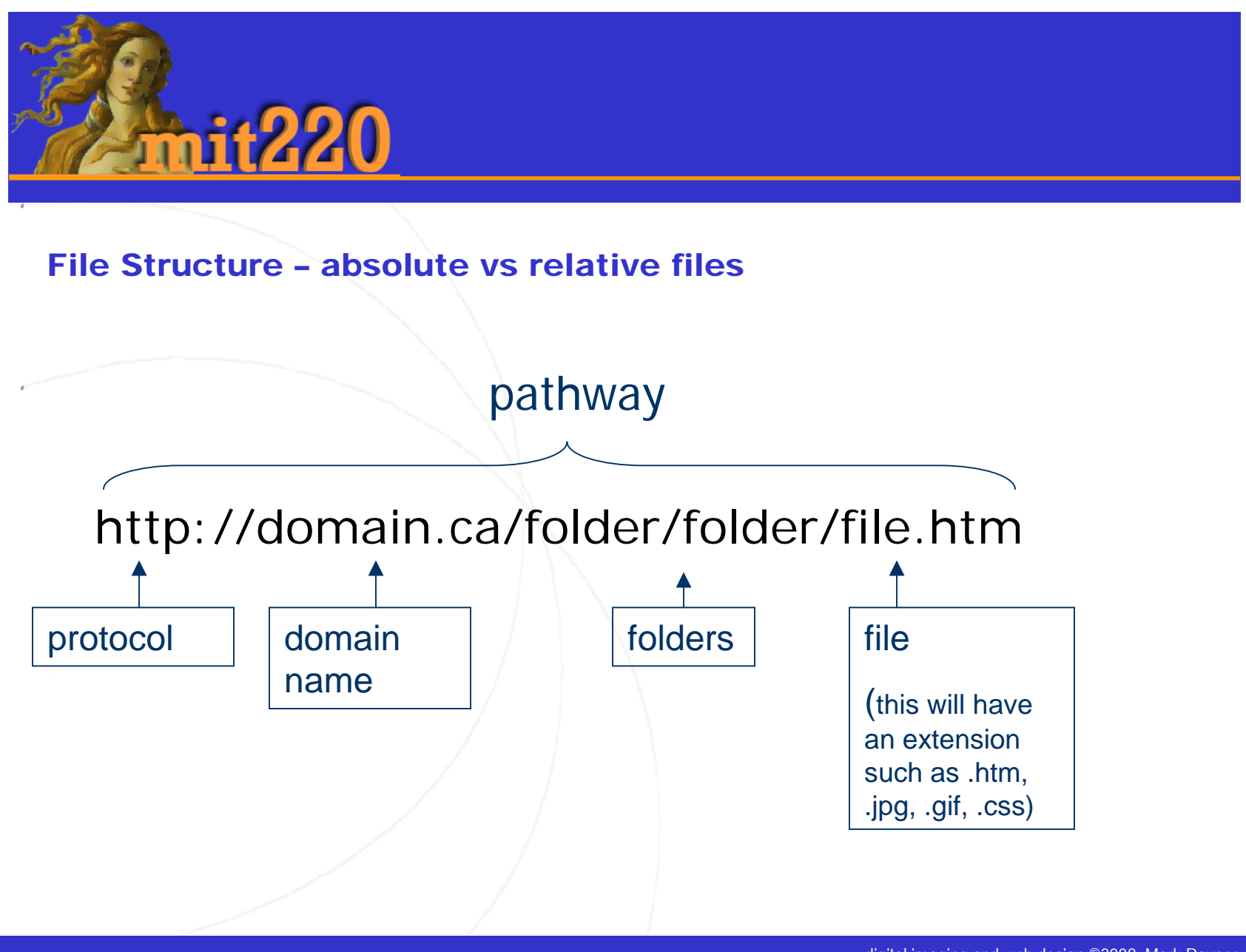

digital imaging and web design ©2008, Mark Rayner

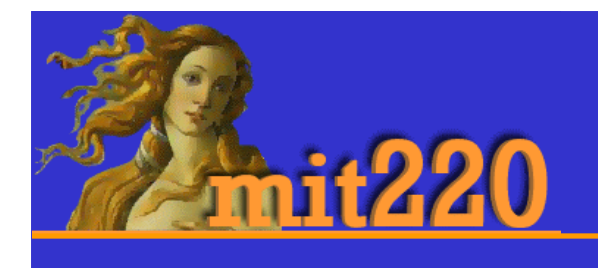

- • Within your site, it is possible to link relative to the page you're on
- •So, if you're at:

http://domain.ca/color/index.htm

•A link to:

http://domain.ca/color/blue.htm

•Would look like this: <a href="blue.htm">blue page</a>

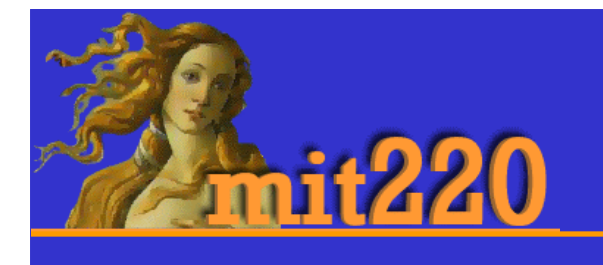

 $\leq$ a href="blue.htm">blue page $\leq$ /a>

- • because blue.htm and index.htm are in the same folder
- $\bullet$  You can also link relatively to files in folders above and below the folder you're in.
- •../ means look up a folder
- $\bullet$ / means look down a folder

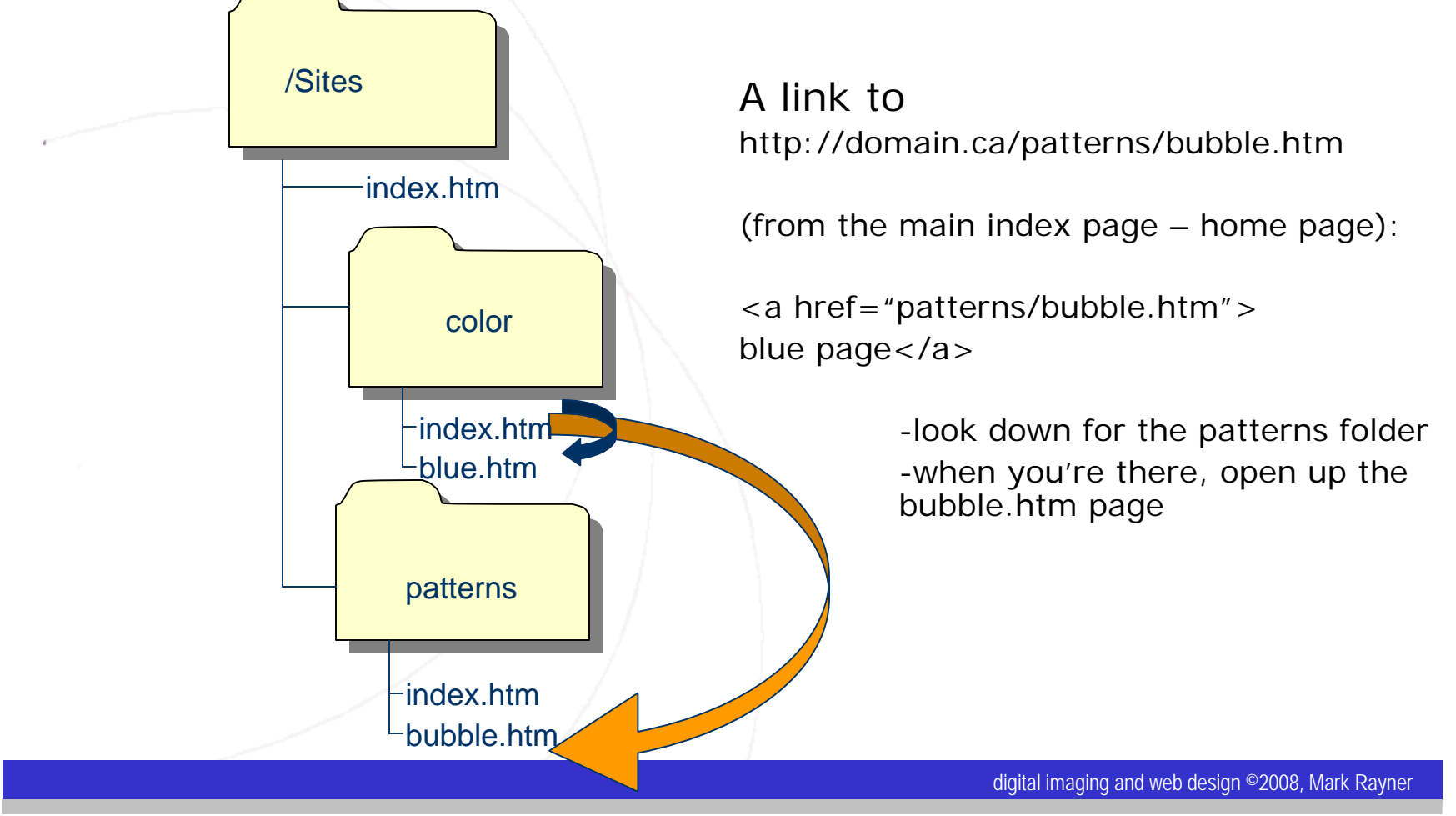

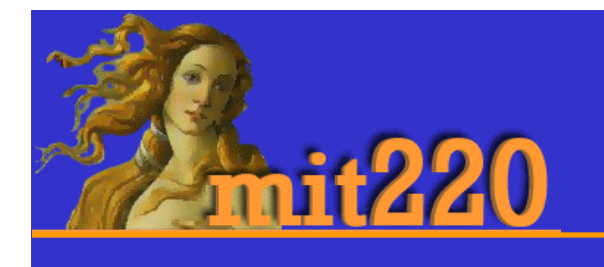

- •You can also link up as well as down
- • So a link from the color index page to the main index page (home page):

# **it220**

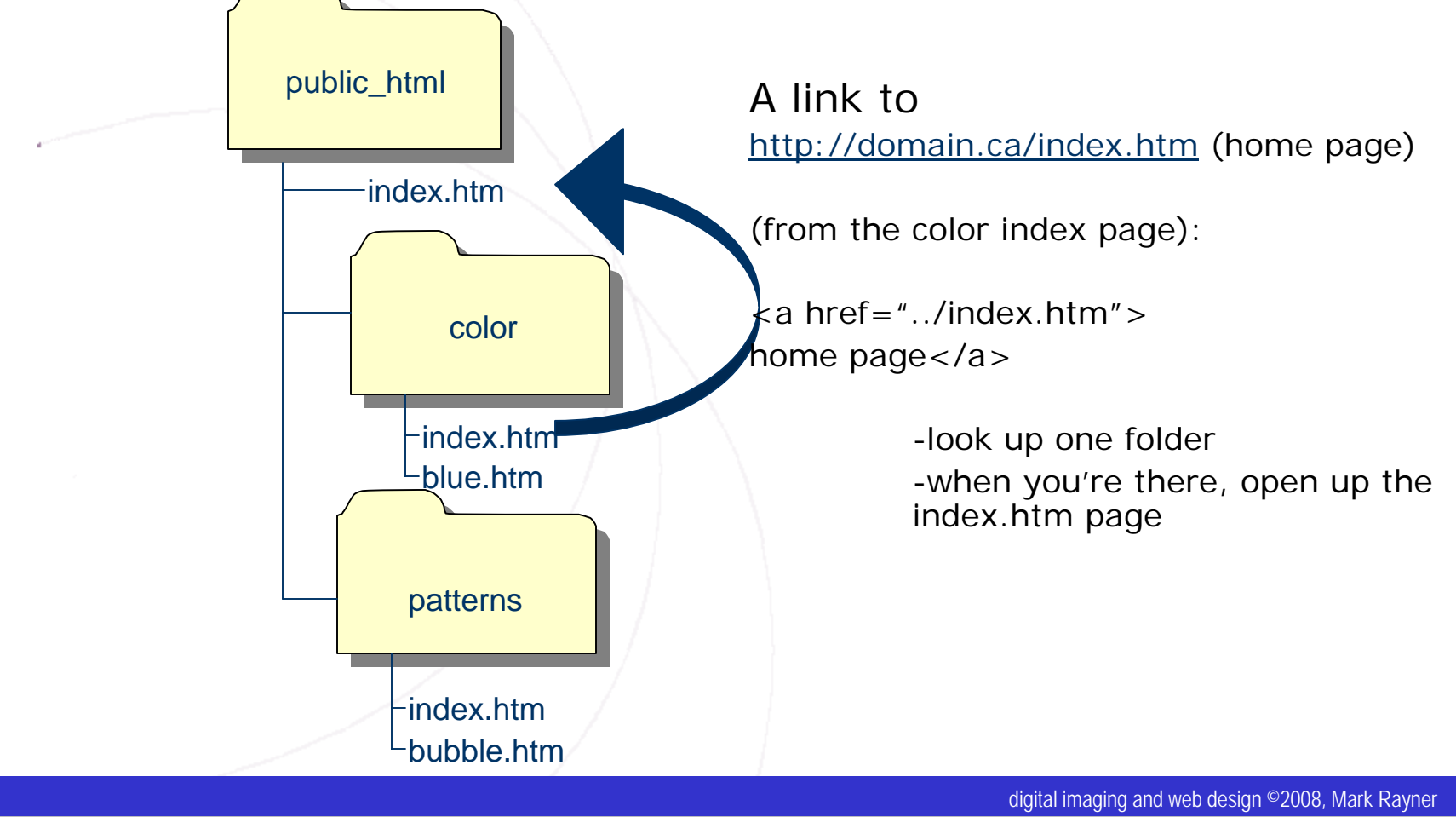

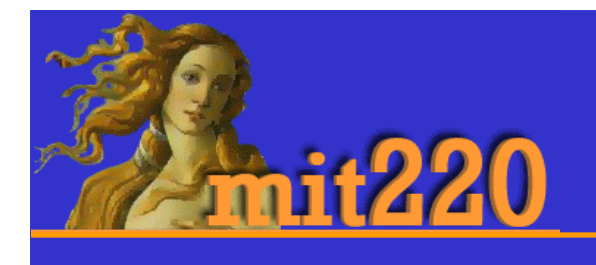

File Structure – reading pathways

- • so you can tell what the file structure is by looking at the pathway
- •What does this pathway mean:
- • http://instruct.uwo.ca/mit/220/reso urces/images/writing.pdf

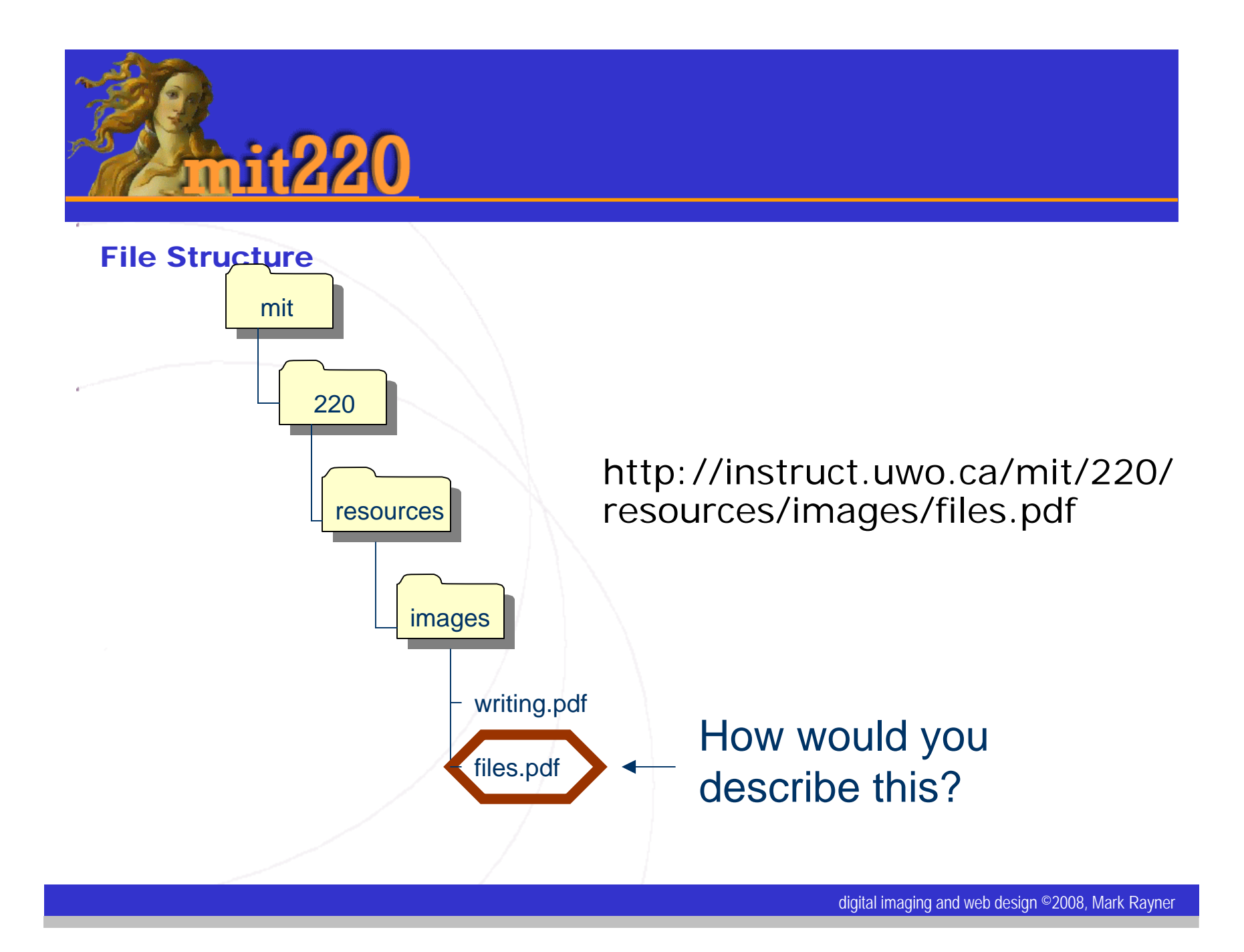

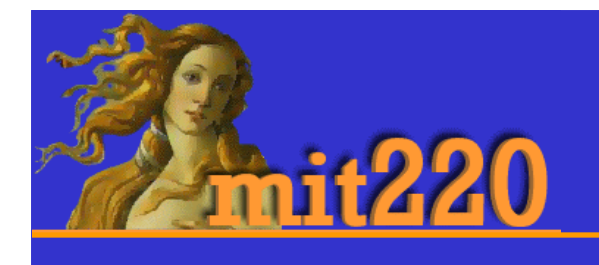

File Structure – reading pathways

- • Dreamweaver can help with your pathways.
	- • Before you start work, ensure that you go to the site menu ..> manage sites ..>
- • If you've already got your site there, you should be fine.
	- You can double-check by clicking on "edit".
- • If you don't see your site there, then click on "new site"
	- Next to the site root folder box, click on the folder and browse to the folder that holds your site (220)